### 論文情報の見方

**「参考文献」欄に書かれている論文情報や、 論文データベース(論文検索サイト)に記載されている論文情報が何をあらわしているのか、 一例を紹介しますので、見方を知っておきましょう。**

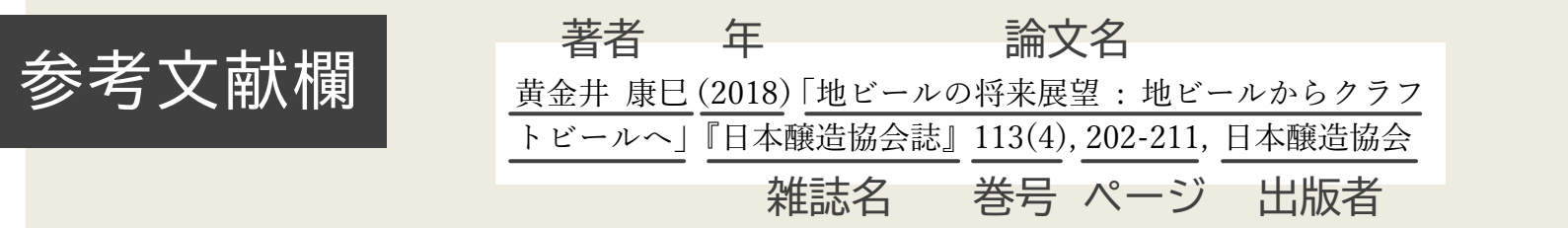

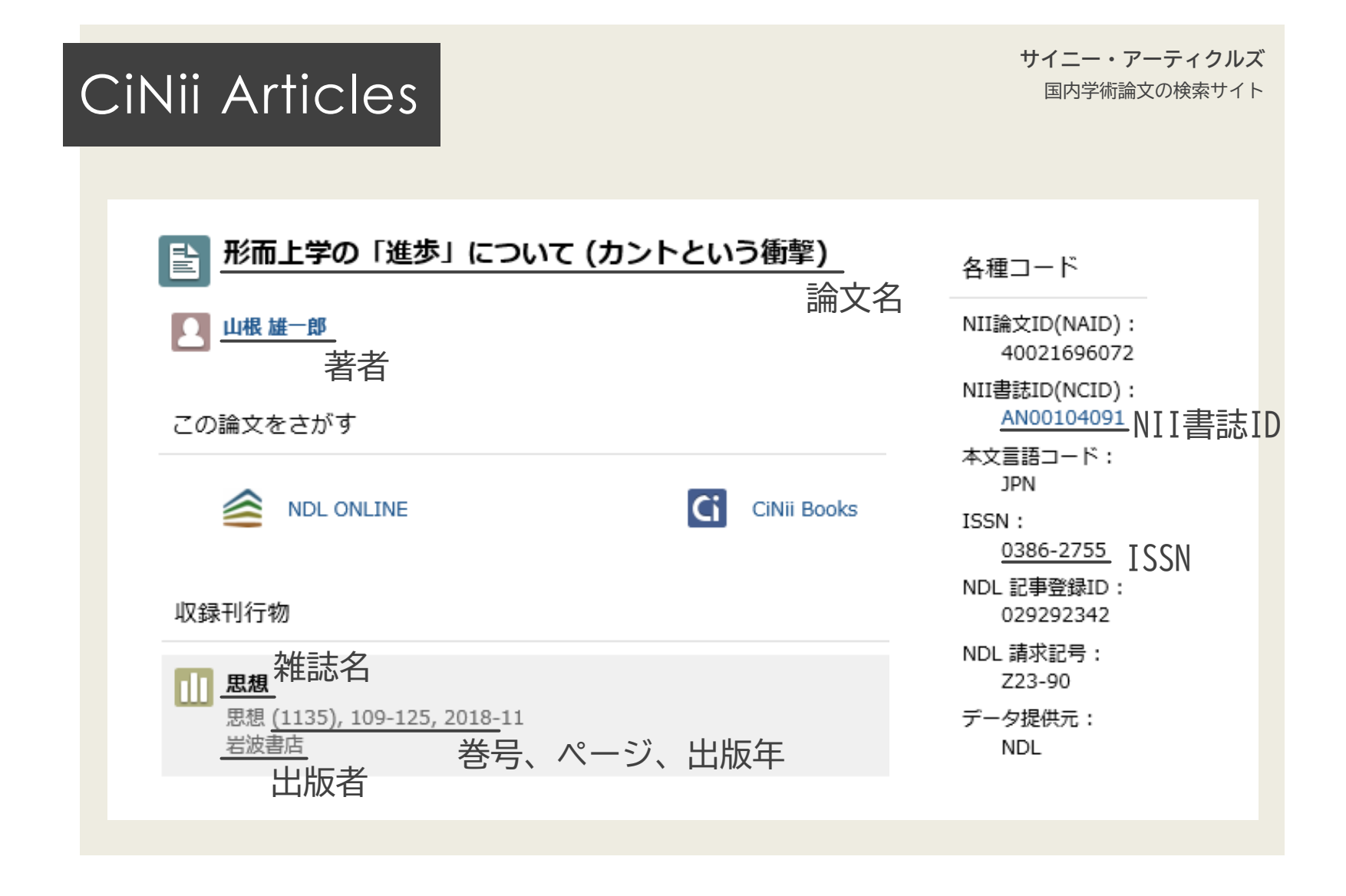

PsycINFO

### **Workplace Stress: Etiology and Consequences.**

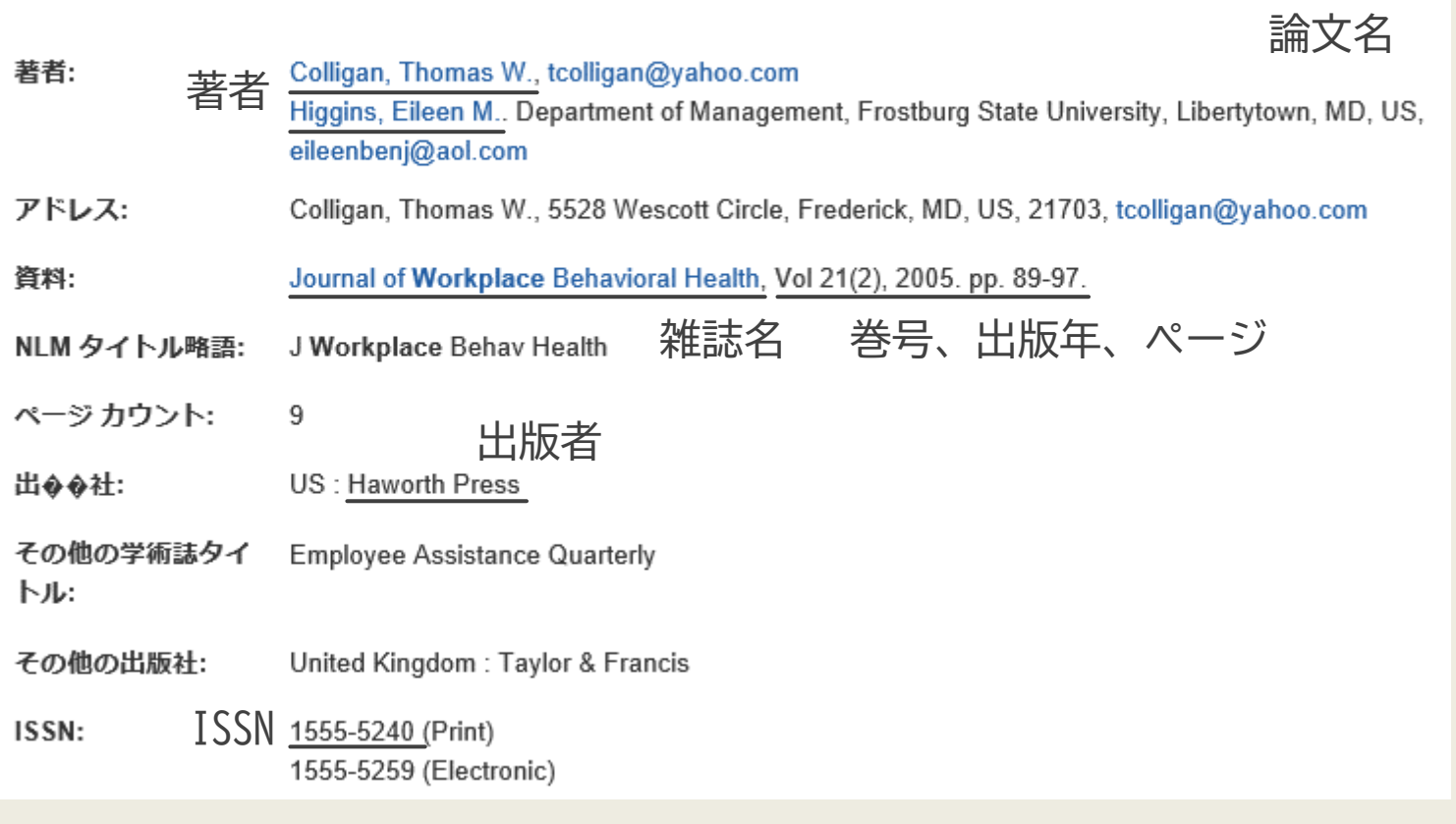

# Wiley Online Library

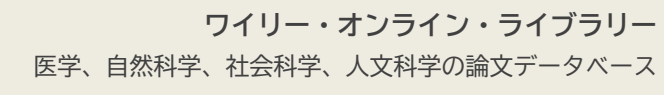

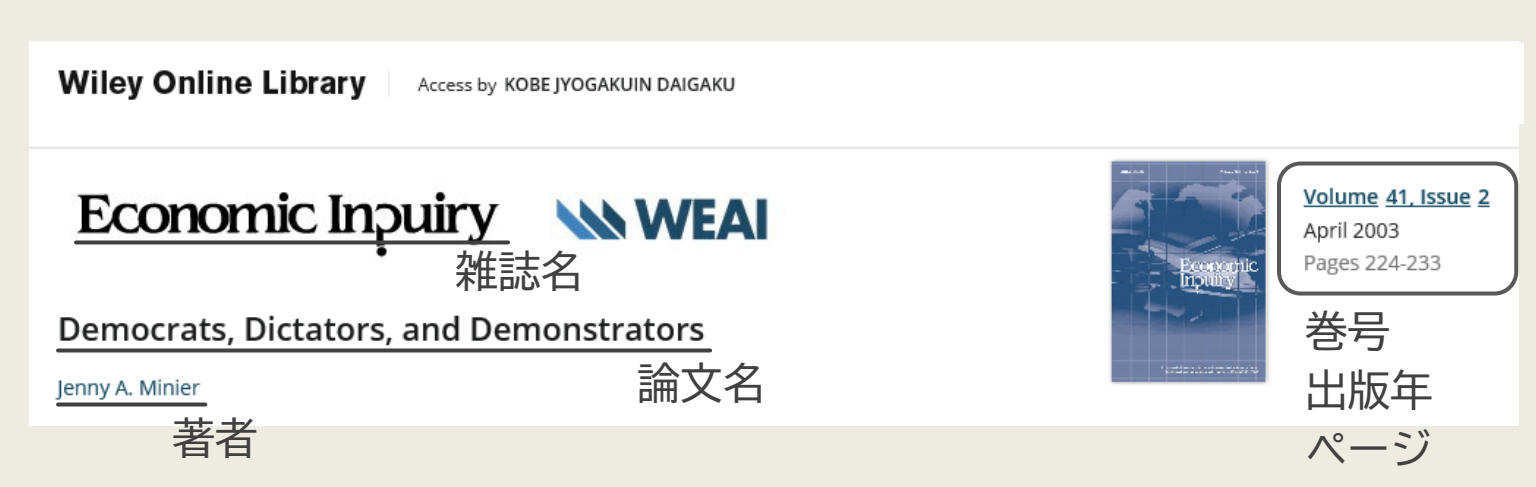

### ダウンロード可否の確認

**データベース等から、論文そのもの(多くはPDFファイル)を無料でダウンロードできる場合があります。 たとえばCiNiiなら、ダウンロードできる論文には以下のようなオレンジのアイコンがついています。**

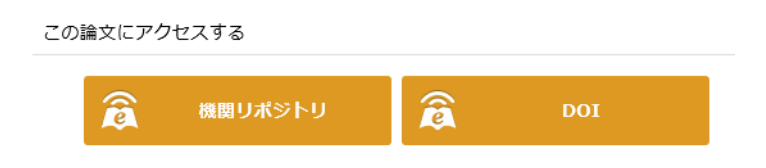

**ただし、学内からのアクセスでなければ利用できないコンテンツの場合、 外からアクセスしても論文のダウンロードはできません。 そんなときに役立つのが、学内限定データベースを学外から利用する方法(VPN接続によるリモートアクセス)です。 [データベース一覧](https://kclib.kobe-c.ac.jp/?page_id=511)[やおうちでべんりにの](https://kclib.kobe-c.ac.jp/?page_id=1553)ページを参考に、ぜひ活用して下さい。**

**この時点で無料でダウンロードできた場合、複写サービスは利用できません。**

↓ STEP3へ

### 蔵書検索の手順

**データベース等でダウンロードできない場合は、 その論文が収録されている雑誌や図書が本学の図書館にないか[、蔵書検索システム](https://kclib.kobe-c.ac.jp/)OPACで検索してみましょう。**

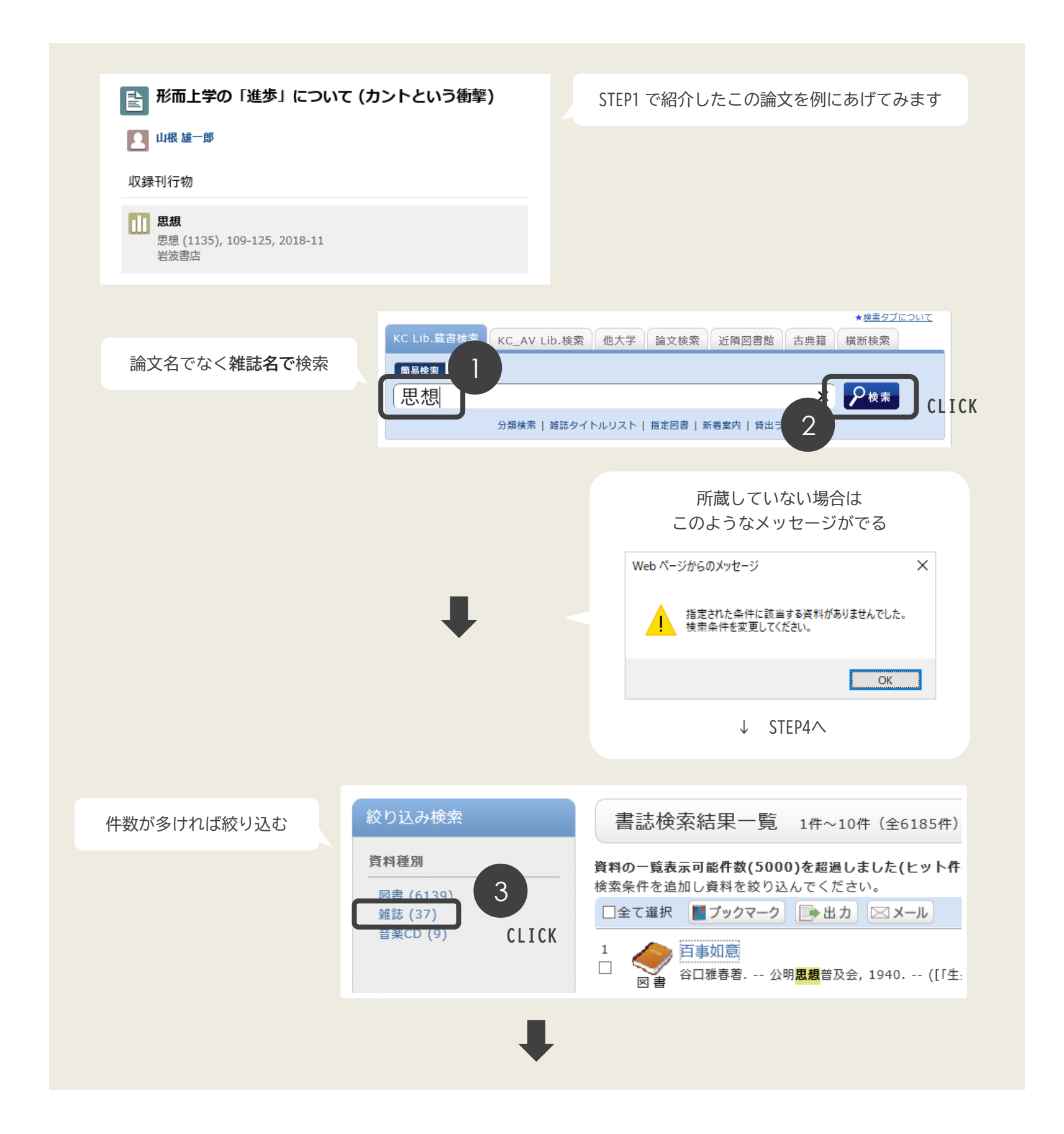

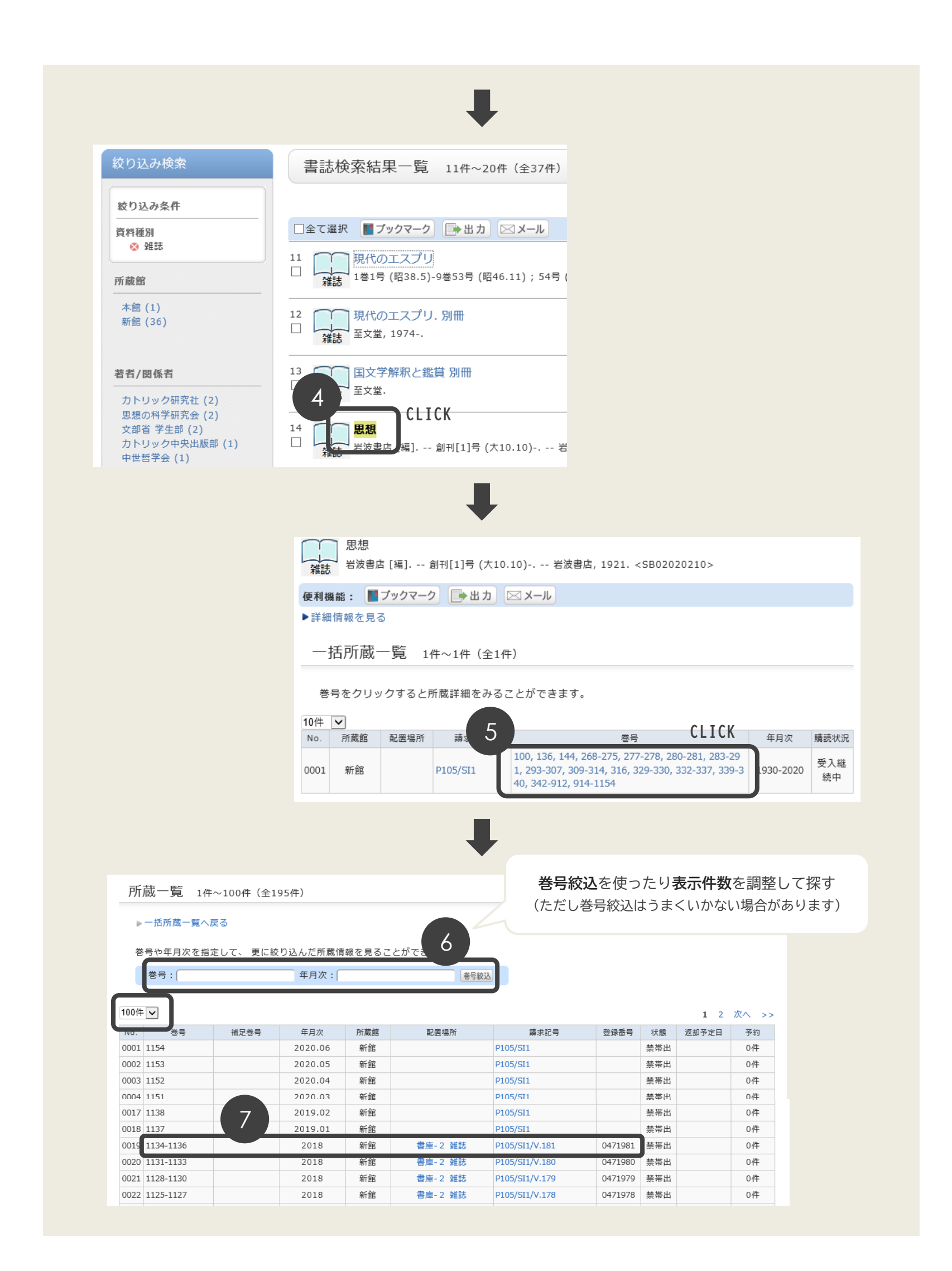

## 複写サービスの申込

**本学図書館の所蔵の有無がわかったら、「文献複写郵送サービス」を申し込んでみましょう。**

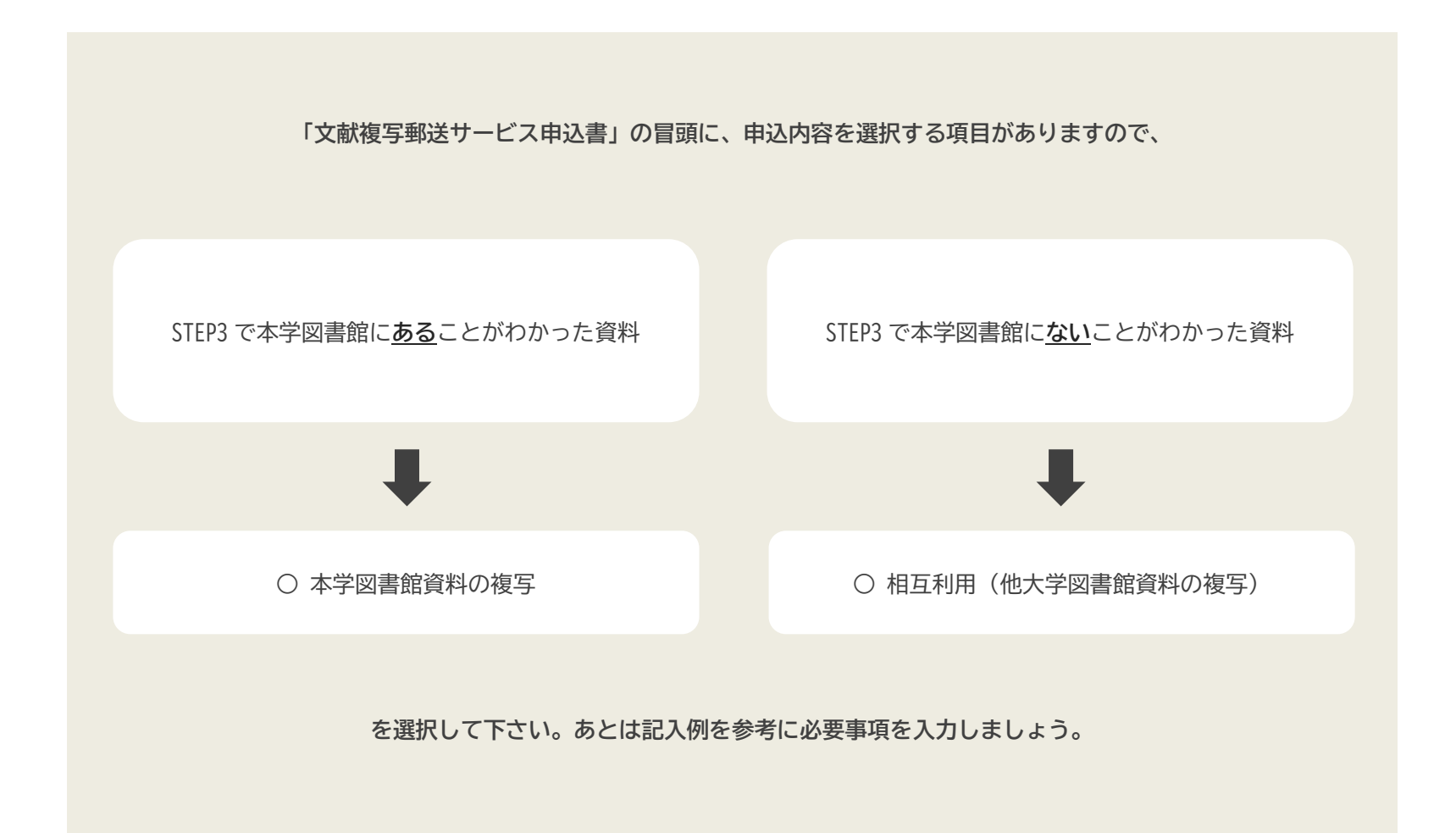

番外編

**たとえば、カール・ヤスパース著『理性と実存』(理想社,1972年)の 108ページのみの複写が欲しいという場合には、そのような申込も可能です。 STEP3で蔵書検索をし、上記のようにいずれかを選択して申し込んで下さい。 この場合は論文名がありませんので、論文名の欄に「指定ページのみ」と入力するなど、 そのページのみが必要であることを明記しておくとスムーズです。**

FINISH!